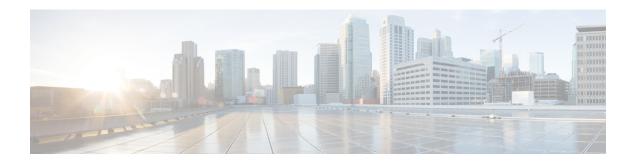

## **Chats**

- Group Chat, page 1
- Transfer Files, page 1
- Privacy Options, page 2

# **Group Chat**

Group chats let you send instant messages to two or more contacts at the same time.

#### **Procedure**

Start a group chat in either of these ways:

- Select **Jabber** > **File** > **New Group Chat**. In the **People** field enter the names of the contacts you want to invite into the group chat.
- Select multiple contacts in the Contacts list, right-click, and then choose **Start Group Chat**.
- Invite everyone in a group, right-click a group name in your contact list and choose Start Group Chat.

### **Transfer Files**

Transfer files to quickly and easily share information.

### **Procedure**

Step 1

Select the file transfer icon

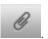

**Step 2** Select a file on your computer to send to your contact.

## **Privacy Options**

You can specify privacy options to control who can see your status and send you messages. When you block a contact, that person cannot view your availability status or send you instant messages.

To set privacy options:

#### **Procedure**

- **Step 1** Select Jabber > Preferences > Privacy.
- **Step 2** Select **Policies**.
- **Step 3** Select one of the following:
  - People in my company, select either Automatically accept requests or Prompt me for each Request.
  - People outside my company, select either Prompt me for each request or Block requests.
  - Select **Manage Blocked People** to specify individuals or domains, to either allow or block, as exceptions to your general privacy policy.
- **Step 4** Select **Done** to apply the changes.